# **Digital Focus Newsletter of the Calumet Region Photo Club**

Editor: Dave Dornberg

**January 10, 2012 http://www.calregionphoto.org Volume 3, Issue 5**

## **Meeting Information**

Calumet Region Photo Club meetings are held the 2nd and 4th Tuesday of each month. The 2<sup>nd</sup> Tuesday is our general monthly meeting, and the  $4<sup>th</sup>$ Tuesday is competition night (September – March only). Meetings are from 7:00 PM to 9:00 PM at the Munster Social Center located in Community Park at 8751 Lions Club Drive.

## **Upcoming Meeting Topics/Presenters**

**January 10, 2012 – Our President, Raleigh Wolfe will present, "Lessons I'm still learning!** 

**February 14, 2012 – Dave Dornberg will present "Tethering a computer to your camera"** 

## **Digital Focus Roundtable**

Saturday, January 14, 10AM to Noon - Digital Focus Roundtable meeting – Please bring 4 images on a flash drive. If you would like to attend, send an email to Dave Dornberg, crpcwebmaster@comcast.net. Seating is limited.

## **Thank You!**

Our holiday potluck was a smashing success and we would like to thank Susan Stassin and Bobbie Czajka for their work in making it so nice!

## **Refreshments**

Refreshments at the January meeting will be provided by Barb Punak and Nancy DePaoli.

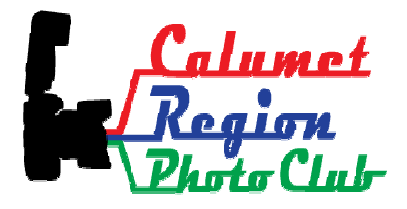

## **CRPC 3rd Annual Photography Clinic**

The 3<sup>rd</sup> annual photography clinic will be held Saturday, January 28, 2012 from 7:30 AM to 3:30 PM.

**Location:** The Center for Visual and Performing Arts, 1040 Ridge Road, Munster, IN 46321

**Fee:** The clinic will be \$55 for members and non-members this year. (Includes continental breakfast and luncheon) **Please contact Tom Zmigrocki before January 20 to give him your fee and registration.**

#### **Clinic Schedule**

 7:30-8:30 Registration / Breakfast 8:30-9:45 Gerry Hug presents "The best camera is the one that is with you – Phonology" 9:45-10:00 - Break 10:00-11:15 Alvin Alvis "Landscape Photography" 11:15-12:30 – Luncheon 12:30-3:30 - Keynote Speaker - Mike Moats, "Macro/Close-up Photography" 3:15-4:00 Close, evaluations, pack, raffle, depart

## **Supplies for Purchase**

The club has purchased photo matte boards in the following sizes and prices: **11"x14" white matte board w/self adhesive \$.85 11"x14" black matte board w/out adhesive \$.85 16"x20" black matte board w/out adhesive \$1.25** 

The matte boards will be available for purchase at all club meetings for those who would like to mount their photos.

Please contact Jim (*jrettker@comcast.net*) prior to the meeting with the number of boards you would like to purchase.

## **Digital Bits and Bytes**

#### **Inkjet Printing – The Basics**

Many photographers, new ones and experienced alike think that printing a photo is as easy as connecting a color printer to their computer and then clicking print. This may be fine for a snap shooter, but to get the very best result, there are more steps to do before even going into image software on the computer. All of this seems overwhelming at first, but once it is done a few times, it will become second nature.

#### **Setting up your workspace**

**Lighting** - When placing your computer monitor, LCD or CRT, in the room where you will be printing and comparing the printed image to the screen, don't place a window behind your chair or allow an overhead light, incandescent or florescent, to fall on the screen. Doing so causes glare and will change the way colors look, thus giving a false color rendition to the image. You should never work in complete darkness because it causes eye strain. Use a table lamp or floor lamp that is positioned away from the monitor.

**Viewing** – For comfort, look directly at or slightly down at the screen. Never look up because tipping your head up will result in neck strain and give you a headache.

## **Calibrating your monitor**

Calibrating your screen makes a huge difference in the way the printer will print out your images. PC's running Windows 7 and Mac's have their own built-in calibration software, but to get the best calibration possible, it is better to purchase an external device to do the calibration. These calibration devices cost anywhere from \$70-\$450 depending on how detailed you need the calibration to be. Most people opt for the \$150 range. These are the most popular models:

**Datacolor** – Spyder3 Express, Spyder3 Pro, Spyder3 Elite, Spyder3 Studio SR

**X-Rite** – i1 Display LT, i1 Display 2, ColorMunki

All of the models come with an easy to use wizard that guides you through the process of calibration and then saves a profile for your particular monitor that will be loaded each time you start your computer.

#### **Printing Paper**

There are many different papers to choose from, but one thing to note is that whatever paper you pick, must be made for your printer model. Failure to purchase the correct paper will result in banding and other faults when prints are made.

**Types** – There are many types of paper just like there were in the old darkroom days.

- **Resin Coated (RC)** has a plastic backing and comes in many finishes from High Gloss to Semi Matte. This is the most popular paper on the market
- **Matte Finish and Fine Art Watercolor** – These are paper based and usually have a non-glossy surface. These may be affordable, but the higher end specialty papers may cost a lot more.
- **Fiber Gloss and Semi-Gloss** These are new to the market and have many of the qualities of the RC papers, but have a paper backing. These are similar to the darkroom papers that were used before RC came into existence.

Once a paper is chosen and purchased, the paper's profile or ICC code needs to be downloaded and installed on the computer. These codes can be found on the paper provider's website. The ICC code corresponds to both the model of the printer and type of paper being used. All of the manufactures of printers make their own paper products, but there are companies that make photo paper for these printers too.

## **Setting Resolution for Prints**

Not setting a high enough resolution on the software program can lead to big problems. Most people uploading their images to websites should set their software to 72dpi. When printing images, the resolution needs to be changed to 300-ppi (pixels per inch) for 11x14 or larger. For prints of 8x10 and smaller, lower resolutions of 150-ppi to 240-ppi may be used.

## **Calibrating Printers**

Most printer have a built in calibration that is usually found under the heading Maintenance where the printer driver is located. The printer manual will tell how to run this calibration. This step must be completed or all of your prior calibrations will have been wasted.

## **Image Sharpening**

Image sharpening seems magical on the screen, but too much sharpening will show on the finished print depending on the model of printer and type of paper used. Before printing the final print, try viewing the image in the image software at 1:1 or 100 percent or if the image is too large for this view, set the view to 50 percent and study the image. Now make a test print and see if it looks the way it should.

Once everything looks right, print the image!

**Information for this topic came from the "Popular Photography" magazine article called, "Inkjet Printing" by Debbie Grossman, August, 2011.**

For more in depth information, read **"Inkjet Printing 2.0" by Debbie Grossman, "Popular Photography", January, 2008.**

If the articles above can't be obtained, go to the link below, which gives a very in depth discussion about the same information and can be printed. This article "**Print with Colour Management" is written by Ian Lyons who uses Adobe Photoshop CS3**.

http://www.computerdarkroom.com/ps10\_print/ps10\_print\_1.htm Going into the depth that the magazine articles go into is beyond the scope of this newsletter.

Checklist: before printing your images:

- View the image on your newly profiled monitor using software like Photoshop, Lightroom or Aperture that is color management aware
- Be sure that your settings in your software are set correctly for paper size, type of paper being used and that the image looks correct. i.e. centered on the paper
- Check the resolution making sure that it is set to 300-ppi and not 72-ppi
- Be sure that the proper paper profile ICC is being used.
- Experiment

## **Other Thoughts**

If you really want your images to print out as close to the screen as possible, consider using a large external 22"-24" LCD monitor, preferably with a matte finish and not the new glossy types.

External LCD's versus built-in LCD's that come with notebook computers are superior in quality and can be adjusted accordingly.

Before purchasing a new LCD, check out the reviews for LCD's because not all are created equally.

Be sure the LCD you will be purchasing has good blacks and colors are rendered correctly. The reviews will explain these specs about each monitor they review. Also be sure that the LCD has adequate controls it, so that you can change the RGB colors as well as brightness and contrast because this is important when calibrating it.